**MWSUG 2016 - Paper TT07**

# **A SAS® Macro to Create a Data Dictionary with Ease**

Amy Gravely, Center for Chronic Disease Outcomes Research, A VA HSR&D Center of Innovation Barbara Clothier, Center for Chronic Disease Outcomes Research, A VA HSR&D Center of Innovation

# **ABSTRACT**

Creating a data dictionary offers a huge added value over PROC CONTENTS output to communicate what is contained in a dataset. For example, a data dictionary shows the actual formatted values for each variable and organizes variables into chunks delineating them with sub-headings and even sub-sub headings. This creates a clear, complete, organized view of what is contained in a dataset. There is no need for the user to look up formatted values or to sift through variables labels to find what they are looking for. Not only can a data dictionary save time and prevent frustration for the data analyst, it can also provide a clear, self-explanatory view of what is contained in a dataset when handing off a dataset to someone else on your team or outside of your company. Data dictionaries can also help to keep your own projects organized when working with just one dataset or many. However, creating such a data dictionary by hand can be time consuming with cutting, pasting and typing. This paper walks through the creation and end product of a data dictionary macro. You can learn both the advanced macro techniques used to create the macro as well as to see the final product and request the macro to use for yourself. There are a couple of steps to take before running the macro and only a handful of parameters to fill in to create a data dictionary in a short amount of time. Additionally, changes to a dataset can be quickly accommodated and tracked.

# **INTRODUCTION**

Much of the time when receiving a dataset or handing off a dataset to someone, the PROC CONTENTS output will be utilized to get a sense of what is inside the dataset. PROC CONTENTS can be a great tool, but without any further context, just looking at a PROC CONTENTS can be frustrating and inefficient. There are several ways to add and re-organize information to give context and clarity to what is in the dataset in an efficient way. For example, if the dataset contains survey data one might send a copy of the survey itself along with the PROC CONTENTS. However, even in the best case scenario where PROC CONTENTS is sorted in the exact same order as the survey questions, confusion and frustration can arise when analyzing this data. Additionally there are other situations where some or all of the data does not come from a survey. Areas of frustration might be looking up each format one by one to determine the formatted values, searching through labels to find the variables that you want to include, making sure that you have all of the demographic variables, trying to figure out which variables came from administrative data and which came from a survey and the list goes on. Something more than just a sorted PROC CONTENTS is needed such as a data dictionary. Small examples of output from both this data dictionary macro and PROC CONTENTS are shown in APPENDICEES A and B respectively.

A data dictionary can add context, ease and efficiency in knowing exactly what is contained in a dataset. This can save hours of time for an analyst and save needless time asking questions to the person who created the dataset. The data dictionary is intended to be a stand-alone, self-explanatory clear and complete view of what is contained in a dataset. Furthermore, by automating this process through advanced SAS macro techniques, one can further utilize data dictionaries as an organizational tool on projects. Having the ability to create a data dictionary easily quickly and repeatedly allows one to keep track of analysis datasets, keep track of versions of variables and helps to keep all projects organized in general with all project members on the same page about the decisions that were made. Lastly, having the most current analysis dataset documented with a data dictionary helps in those situations where one has to come back to a dataset after being away from it for a period of time.

#### **WHAT DOES THE MACRO DO?**

A small excerpt of what this macro produces can be seen below in Appendix A. Some of the features of this data dictionary macro happen automatically behind the scenes within the macro and other features one can specify through macro parameters. One feature that happens behind the scenes is SAS grabbing the formatted values (through SAS dictionary features not to be confused with this data dictionary). Through macro parameters one can specify the subheadings and sub-sub headings that one would like. There is also the option to specify areas where you might not want the formatted values shown such as an area where there is a large chunk of variables with the same formatted values. Showing the formatted values only once will save space. The outputted information includes: the dataset name, the date created, number of observations, number of variables, who the data dictionary was created by, the variable names, types, length, format name, formatted values (this is important) and label.

#### **HOW TO USE IT**

#### **Steps to take before running the macro**

The macro is very simple to use. First one must make all formats permanent in order for them to show up in the data dictionary. So if temporary formats are created simply put them into the format library to make them permanent. Generally speaking this is good practice anyway in most circumstances.

Additionally, one should run the following code and examine the formats to ensure that there are no duplicates or strange things in there (that in many cases will show up at the bottom of the file in an obvious way). Any duplicate formats must be removed. The macro can handle both character and numeric formats but they cannot have the same format name.

**proc format** lib=stat cntlout=sas\_fmt; **run**;

#### **Prepping your dataset**

As a matter of good practice, it is best to have all the formats incorporated and labels assigned before running this macro. Additionally, before running the macro you must retain only those variables that you want to be in the data dictionary and put those variables in the order that you want them to appear in the data dictionary. The dataset itself can be temporary or permanent but especially if you are handing the dataset off to someone you might prefer it to be a permanent dataset.

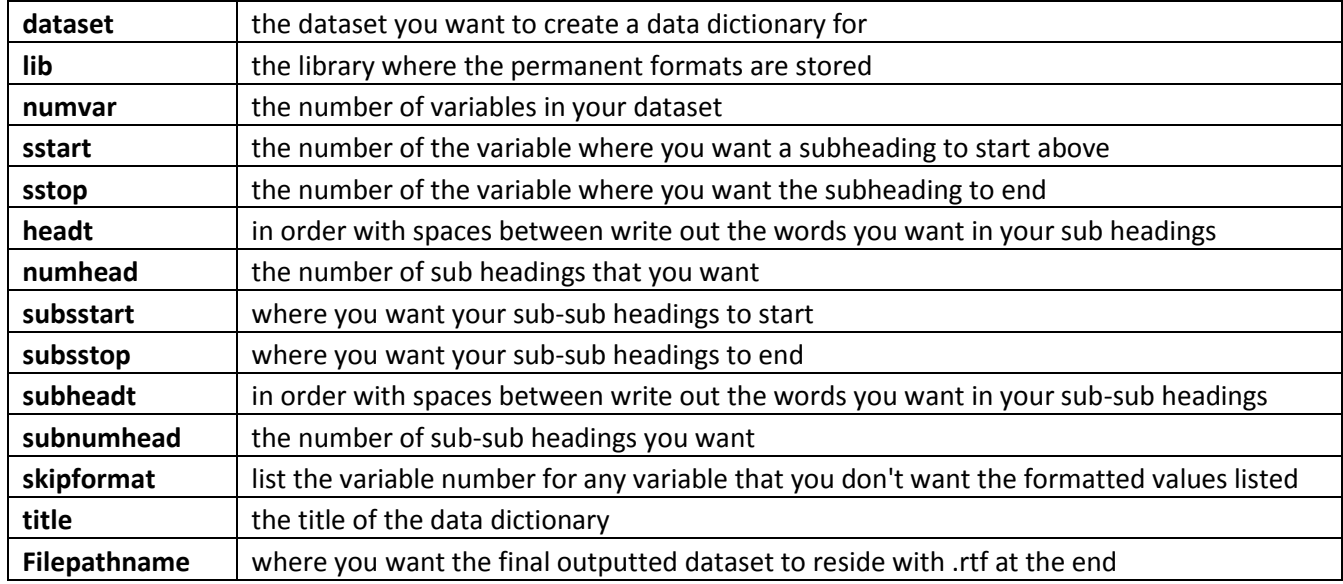

#### **Table 1. The macro parameters**

Here is an example of the macro parameters that produce the data dictionary in Appendix A, although only the first page is shown.

```
%amydatadict(
dataset=anls28,
lib=stat,
numvar=65,
sstart=1 8 14 19 30 32 34 38 40 49 60,
sstop=7 13 18 29 31 33 37 39 48 59 65,
headt=Demographics Admin_Dx Survey_Drug_Alc Survey_Scales Survey_Symptoms 
PMAQ Cold Pressor Chair Test Gait Hand Grip Other,
numhead=11,
subsstart=1 5, 
subsstop=4 65, 
subheadt=Admin Demographics Survey Demographics,
subnumhead=2,
skipformat=9 10 11 12 63,
title=Data Dictionary SPACE Analysis Dataset,
filepathname=G:\Project_Analysis\Krebs_SPACE\Programs\SAS\playupdatemacrodd\o
utput\spacedraft223ssNEXT.rtf); run;
```
#### **LIMITATIONS**

At this time the maximum number of variables that this data dictionary macro can intake and output is 234. However, if there are more variables than that one can run the macro more than once. Additionally each variable name can only be up to 32 characters or the macro might run into issues.

### **MACRO TECHNIQUES UTILIZED TO CREATE THE MACRO**

This macro was really easy to create.

Generally the following steps were taken:

- 1. Created a style template with style=statistical as the base
- 2. Read in macro parameters; some had to be read in as lists
- 3. Put the lists into datasets
- 4. Made macro variables and macro lists from the datasets
- 5. ODS output PROC CONTENTS; order=varnum
- 6. Use SAS dictionary.format features to get the actual formatted values
- 7. Do some fancy merging to make sure that the PROC CONTENTS output and formatted value output merge correctly
- 8. Use PROC REPORT with style created in step 1 (one can play with changing this style to a preexisting or newly created style to achieve a different look)
- 9. Use PROC REPORT compute block with line statement features to achieve sub headings and sub-sub headings

### **CONCLUSION**

To save time, frustration and confusion, consider using this data dictionary macro to create data dictionaries. This one small change may save you time and energy in ways that you haven't even yet considered. One example might be saving time when running large models in that you can be sure that you are including all of the variables that you want to or in knowing quickly that you have identified the variables that you want (only baseline measures or only imputed measures as two examples) without sifting relentlessly though PROC CONTENTS. Another example might be when you are recoding variables to make them better suited for fitting a large model. Having all of the formatted values in front of you rather than looking each one up one by one could save you loads of time and headache. Yet another example is the time it can save in answering questions after handing an analysis dataset off to someone else. Using this data dictionary macro can improve project communication, project organization, project documentation and save you time and frustration.

### **REFERENCES**

Carpenter A (1997), Resolving and Using &&var&i Macro Variables, Proceedings of the Twenty-Two Annual SAS Users Group International Conference.

Carpenter A (2005), Storing and Using List of Values in a Macro Variable, *SUGI 30*, Paper 028-30.

Carpenter A (2007), Advanced PROC REPORT: Doing more with the compute block, *SAS Global Forum*, Paper 242-2007.

Eslinger J (2015), The Report Procedure: A Primer for the Compute Block, *SAS Paper*, 1642-2015.

Hamilton J (2005), Using the COMPUTE Block in PROC REPORT, *WUSS,* 2005.

Haworth L (2004), SAS<sup>®</sup> with Style: Creating your own ODS Style Template for RTF Output. *SUGI* 29, Paper 125-29.

Lafler K (2005), Exploring DICTIONARY Tables and Views, *SUGI 30*, Paper 070-30.

Thorton P (2011), SAS® Dictionary Step by Step, *SAS Global Forum*, Paper 264-2011.

Zender C (2008), Creating Complex Reports, *SAS Global Forum*, Paper 173-2008.

### **ACKNOWLEDGMENTS**

*This material is the result of work supported with resources and the use of facilities at the Minneapolis VA Health Care System.* 

*This work was supported by Merit Review Award #101-HX-000671 from VA HSR&D.*

*Small portion of VA data shown with permission.*

#### **RECOMMENDED READING**

SAS® Macro Language 1: Essentials. SAS® Macro Language 2: Advanced Techniques

### **CONTACT INFORMATION**

Your comments, questions or requests to have the macro code are valued and encouraged. Contact the author at:

Amy Gravely, Statistician Center for Chronic Disease Outcomes Research, A VA HSR&D Center of Innovation 612-467-5208 Amy.gravely@va.gov

SAS and all other SAS Institute Inc. product or service names are registered trademarks or trademarks of SAS Institute Inc. in the USA and other countries. ® indicates USA registration. Other brand and product names are trademarks of their respective companies.

# **APPENDIX A**

**Data Dictionary SPACE Analysis Dataset Date Created: 30AUG2016 Datasetname: anls28 Number of Observations: 264 Number of Variables: 65 This document was created by: VHAMINGraveA**

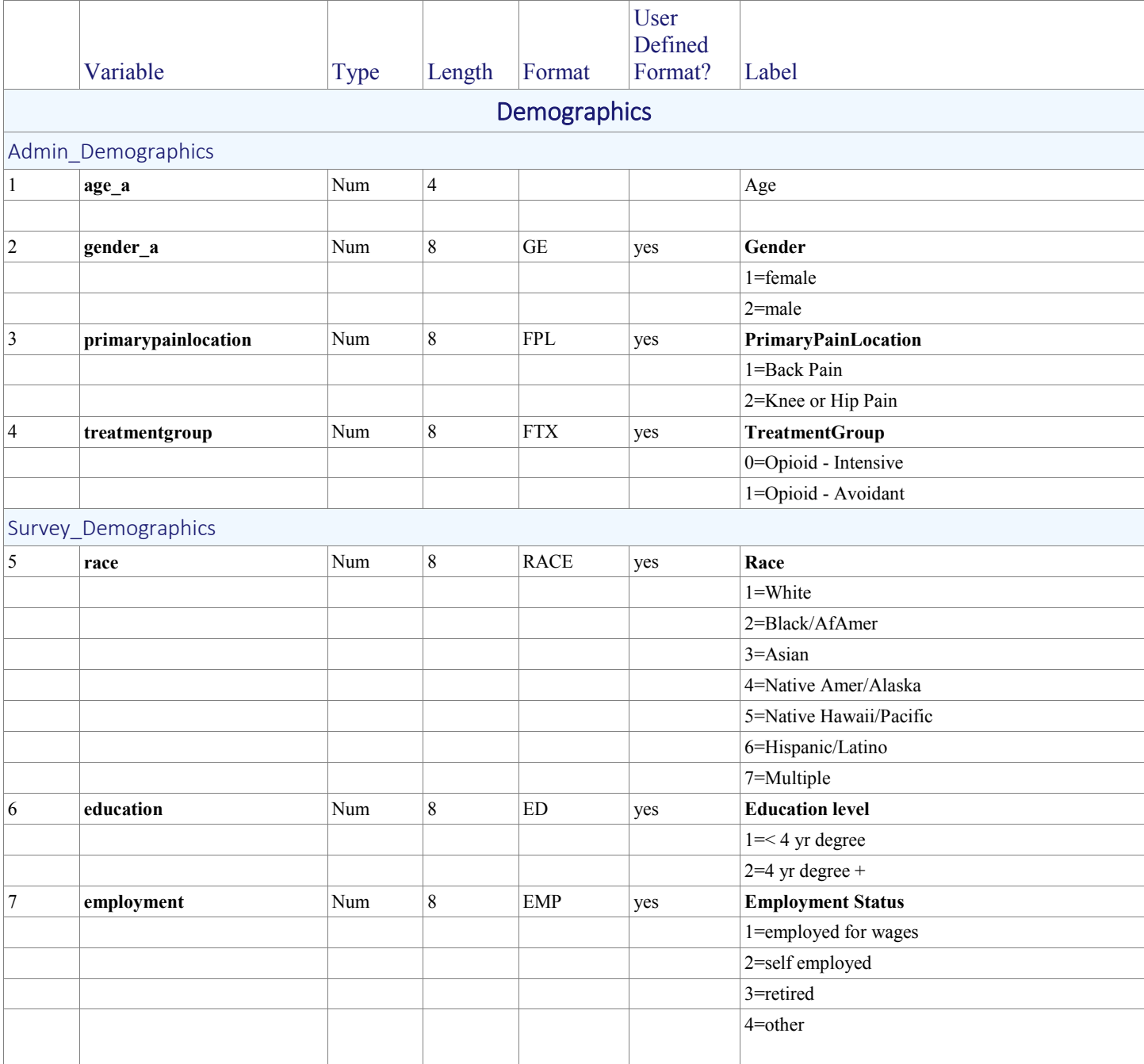

# **APPENDIX B**

#### The CONTENTS Procedure

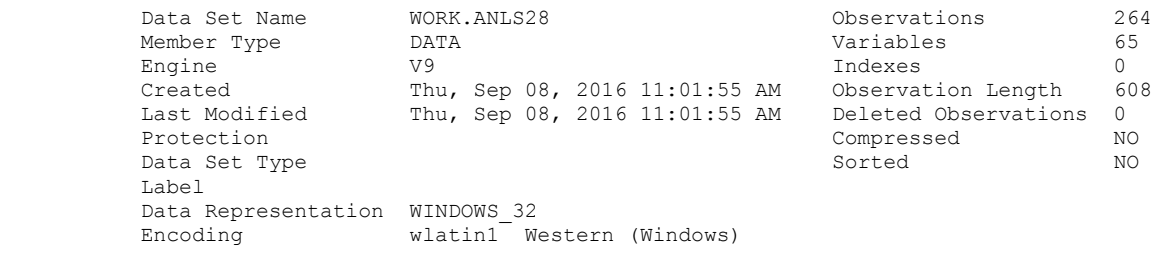

#### Engine/Host Dependent Information

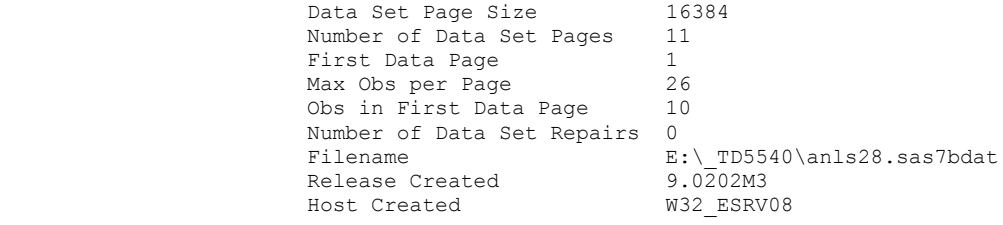

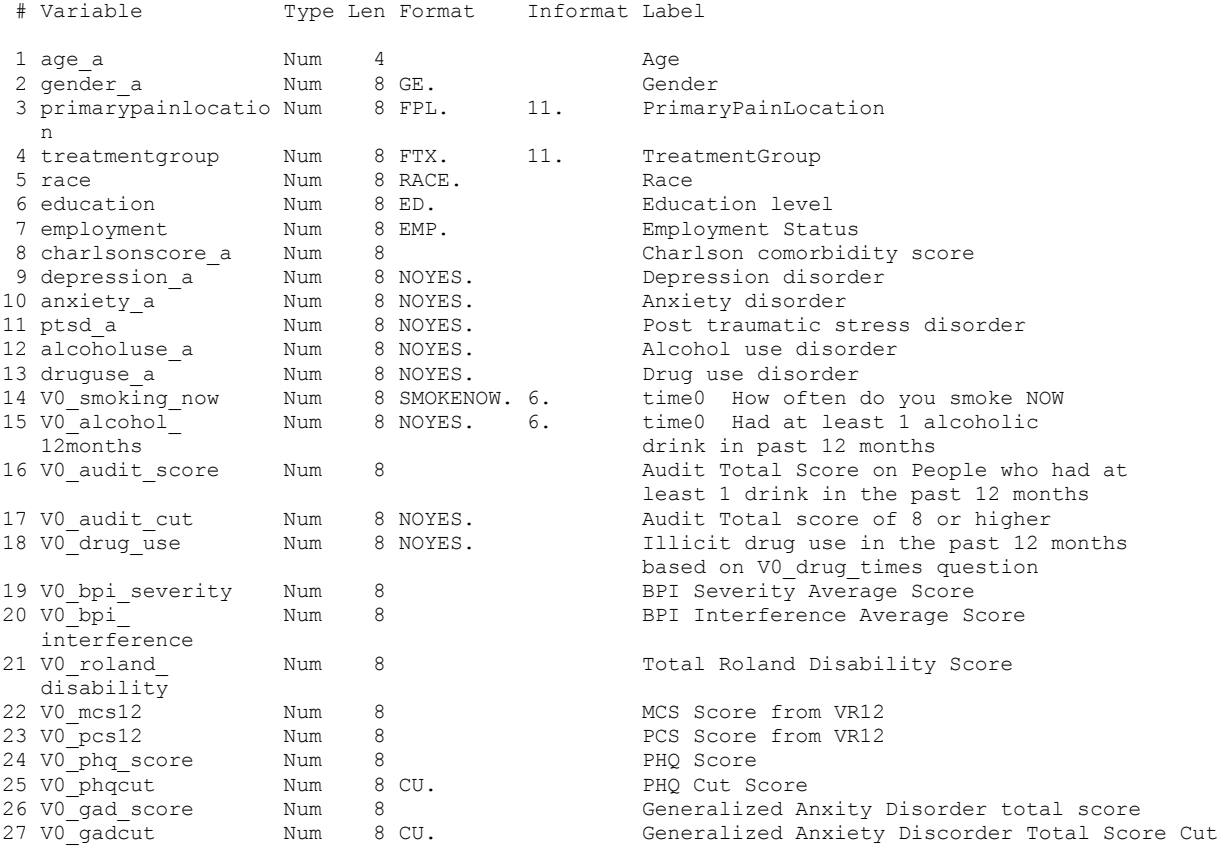